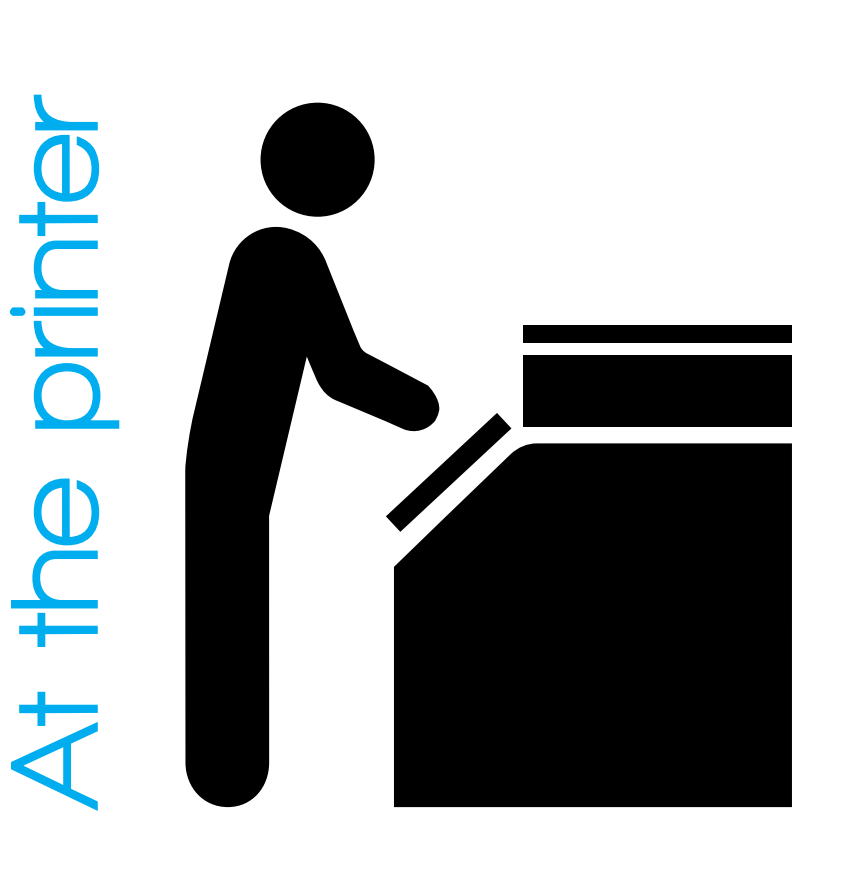

## **Configure a new printer**

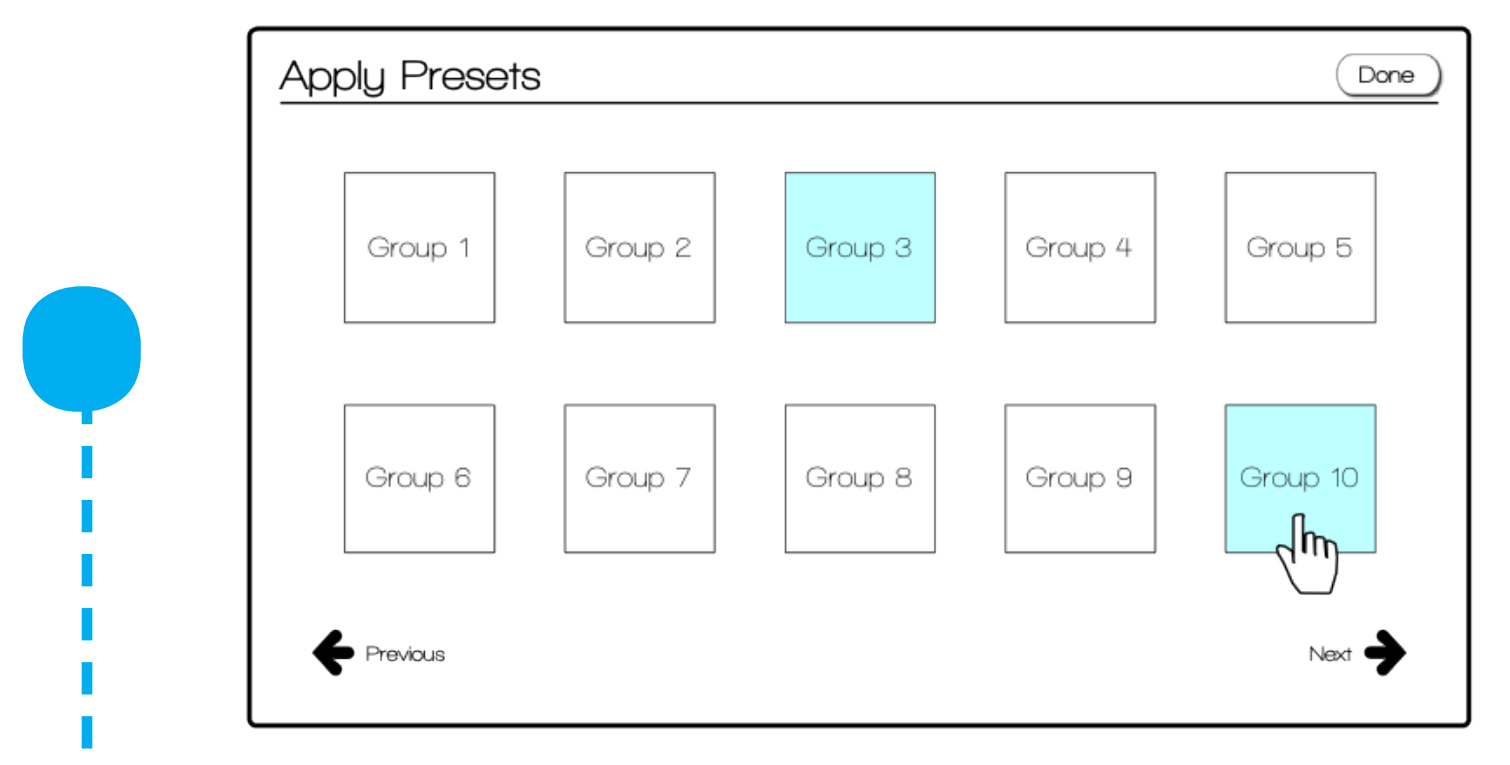

## **Apply settings groups to multiple printers**

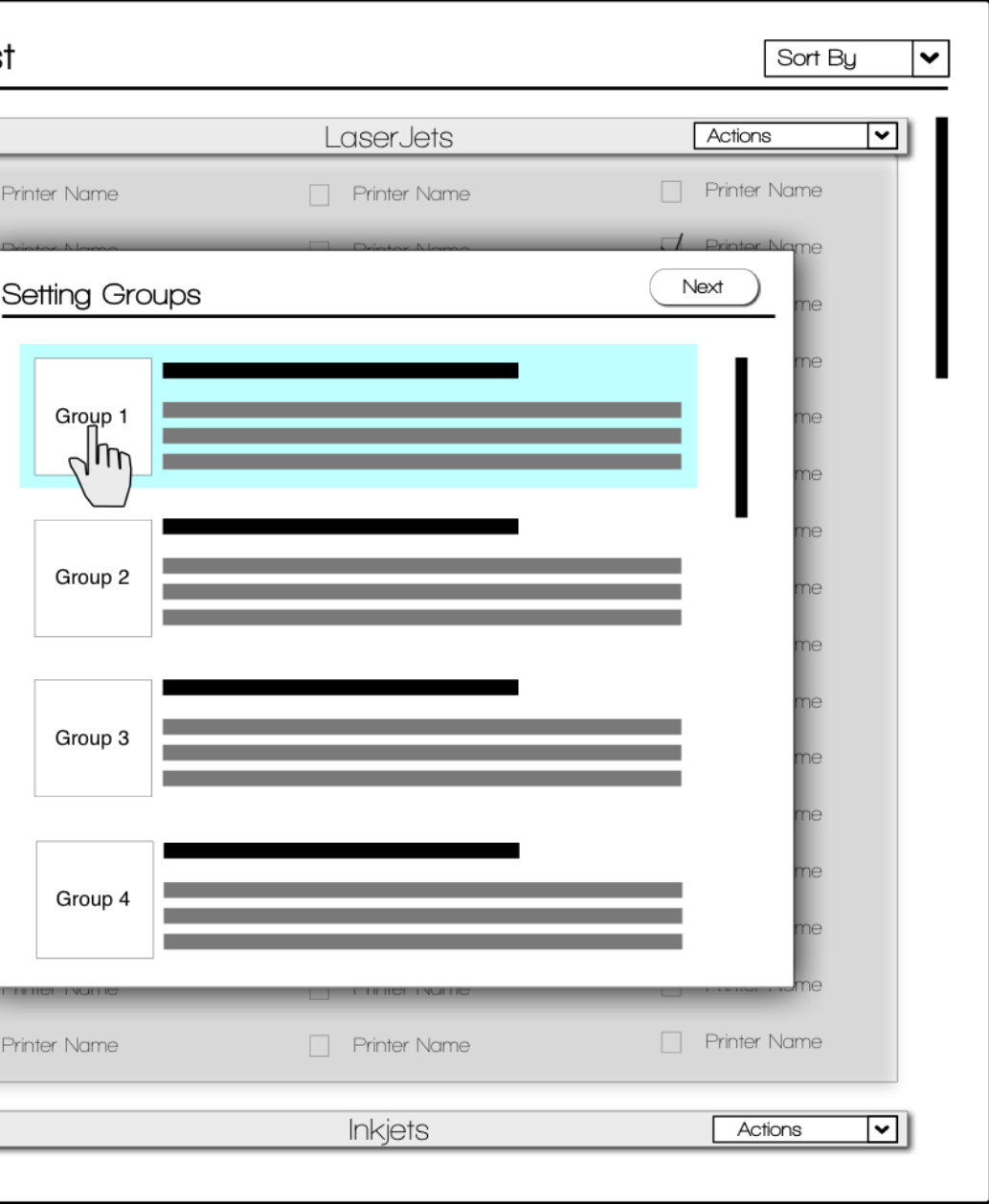

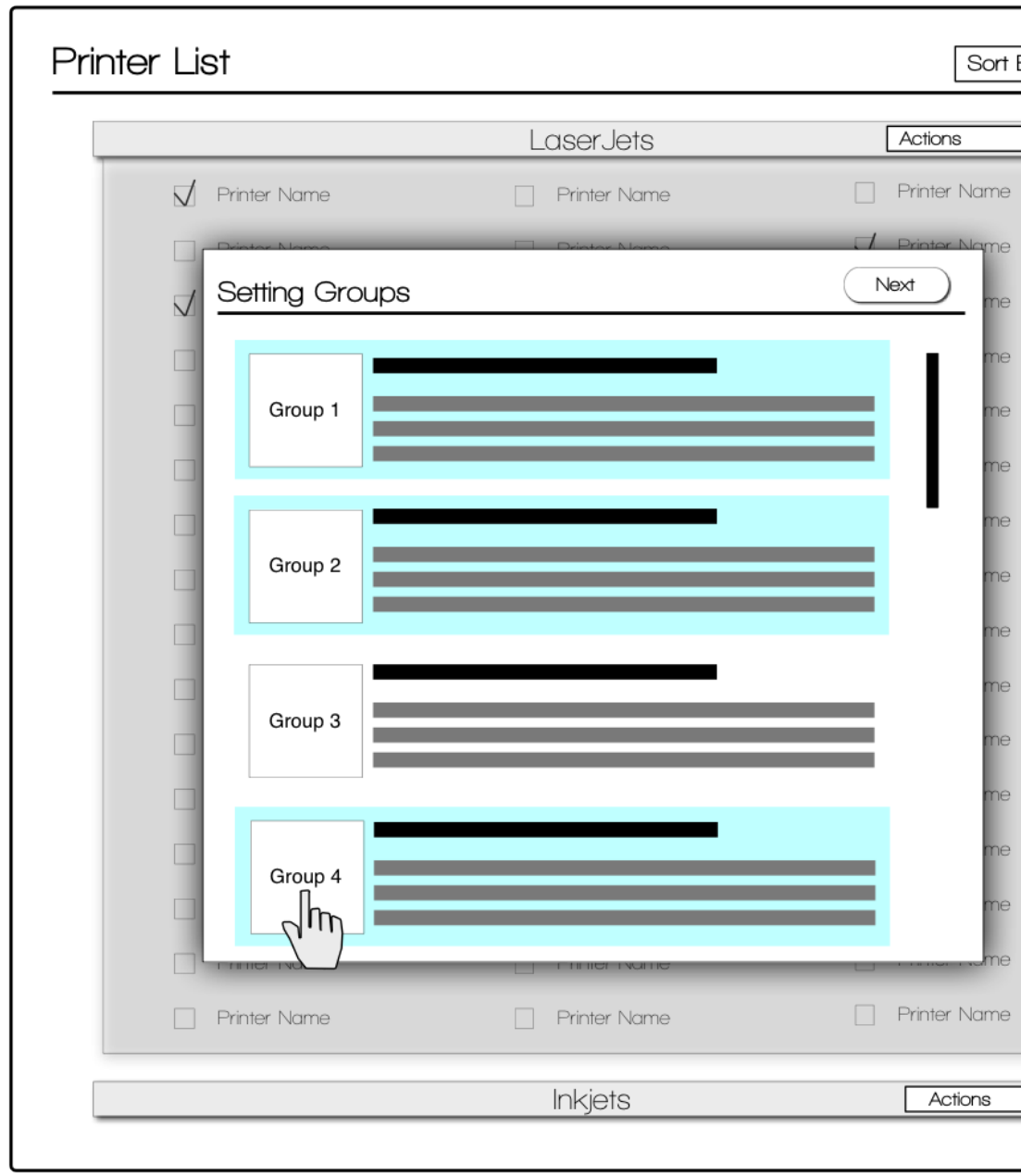

## **New settings group**

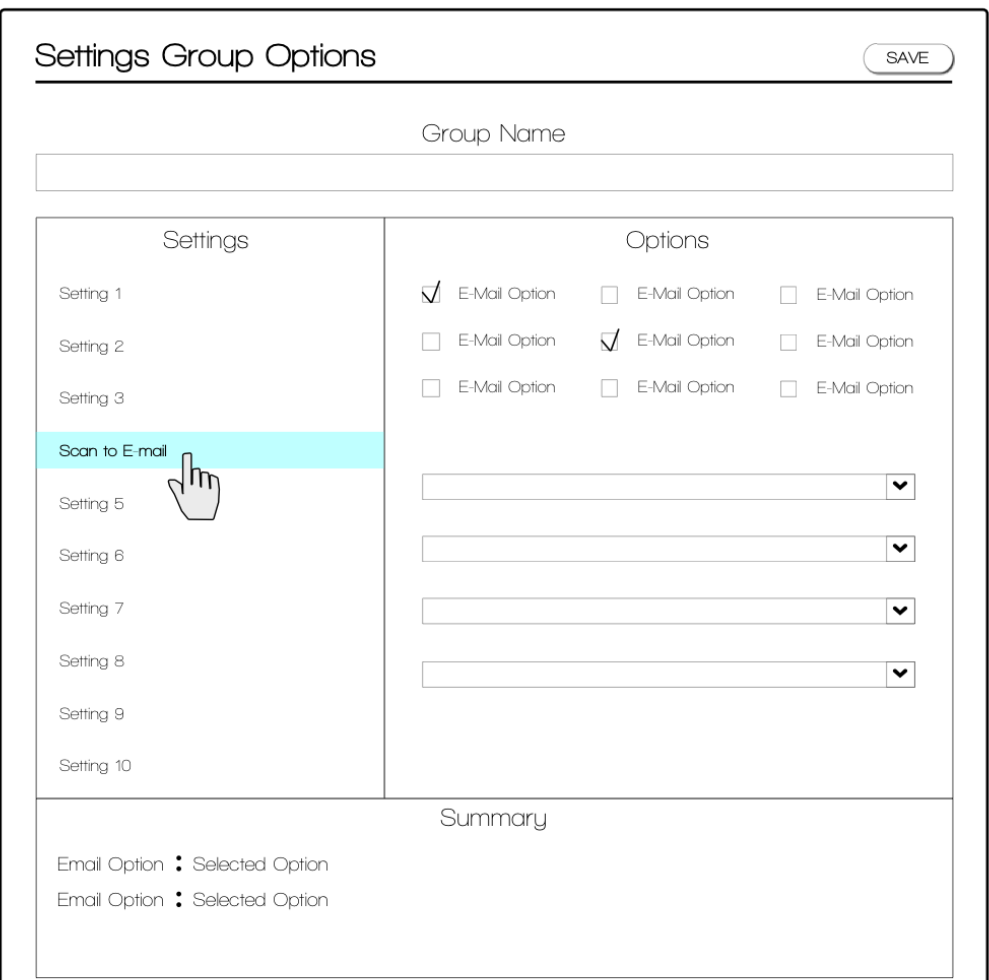

**Plug in, connect to the network, and log in as the print administrator.**

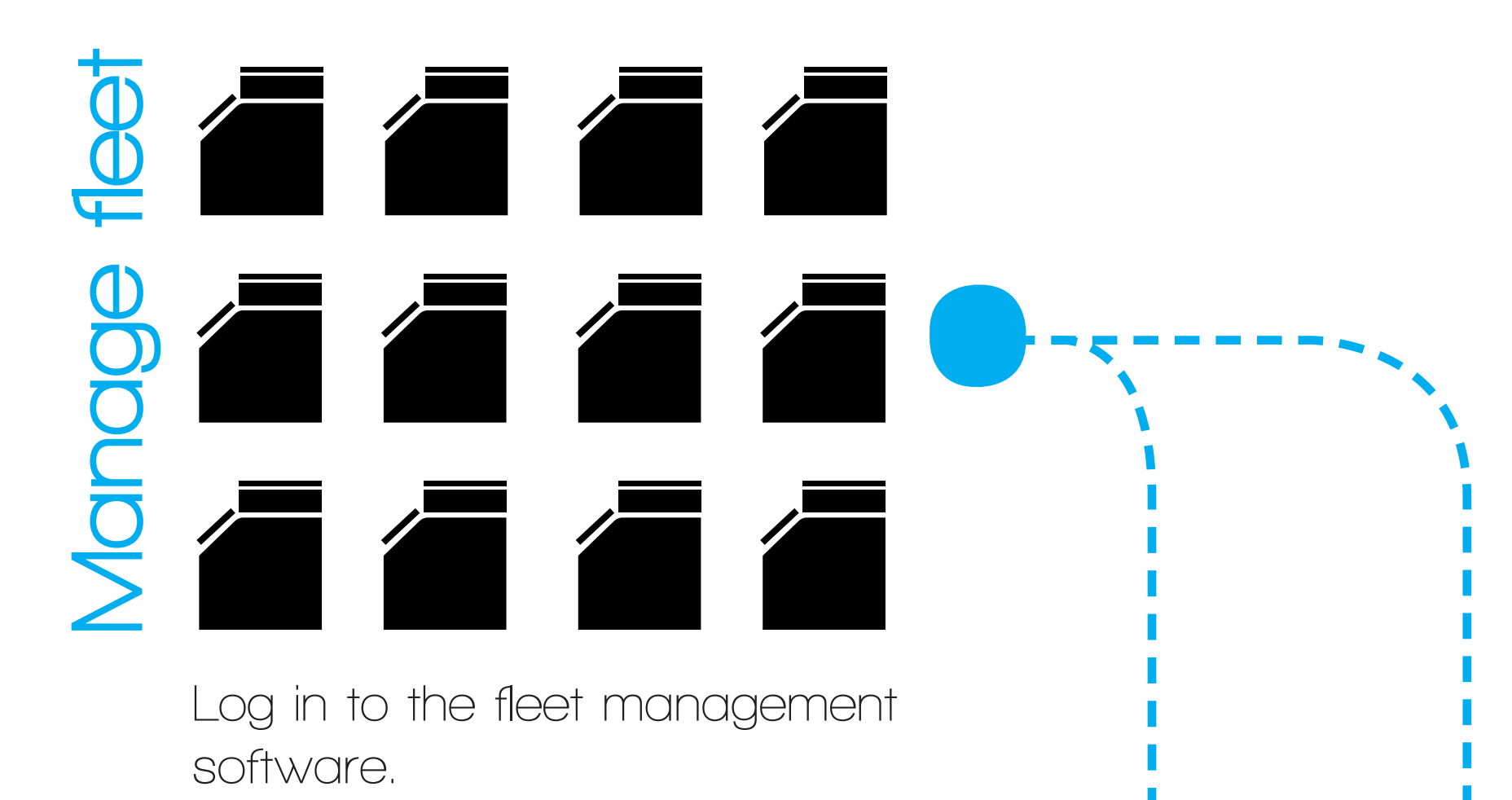

**Combining Settings Groups can result in a few conflicting settings or some missing settings. Config-a-Fleet points those out and facilitates their quick correction. applied to her printers. Apply settings to this printer by selecting Combining Settings Groups can result in All that is left now is to view the summary, applied to her printers.** 

**Apply settings to this printer by selecting the appropriate Settings Groups, which are patterns of recurring settings that would usually have to be memorized.**

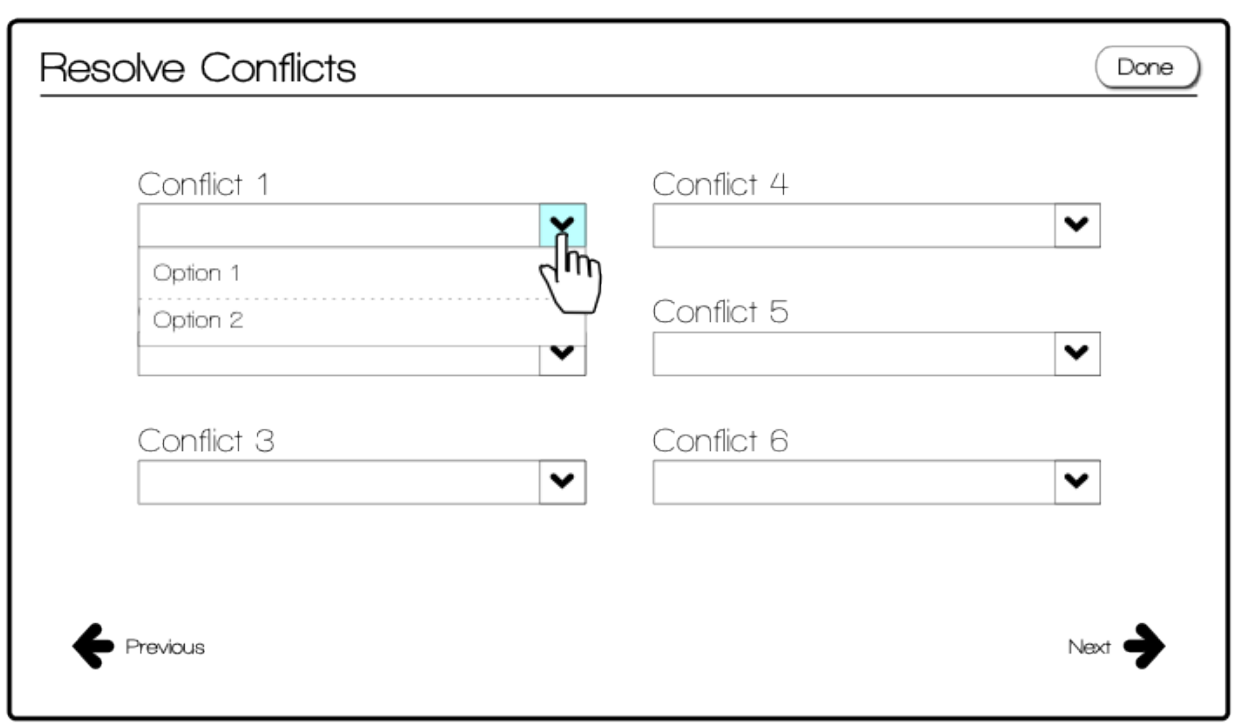

**First, select printers to be modified. Then choose the Settings Groups that would be most appropriate for that selection of printers. For example, the selected printers will be used to scan confidential documents that are emailed to upper management, then the "Encrypted" Settings Group might be an appropriate group to apply.**

**Create new Settings Groups with a standard wizard. Settings Groups can be based on the printer's hardware, the printer's primary use in the organization, or the printer's functionality. It depends on the ontological structure built by the print administrator.**

## **Printer List**  $\sqrt{ }$  Printer Name **Printer Name**

**Config-a-Fleet shifts the balance of tedious configuration activities back to the computer by using Setting Groups. This allows for more flexible configuration management by enabling the print administrator to create her own vocabulary for how settings are** 

**make any last-minute changes, and finish configuring this printer!**

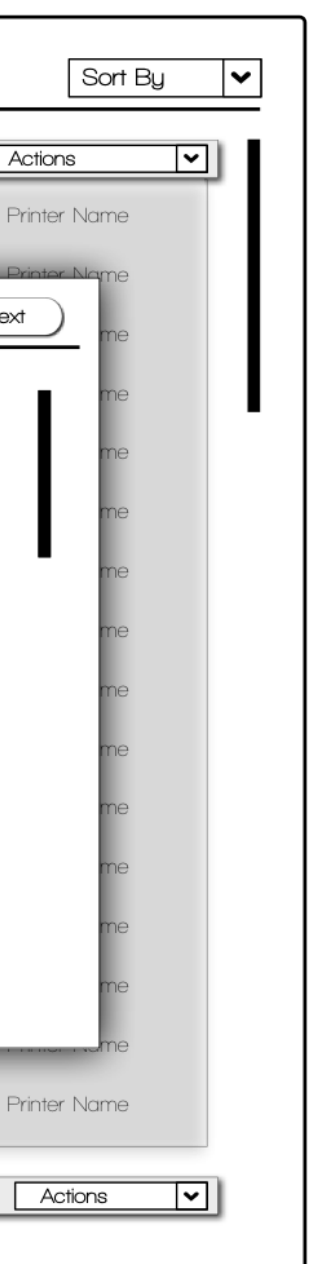

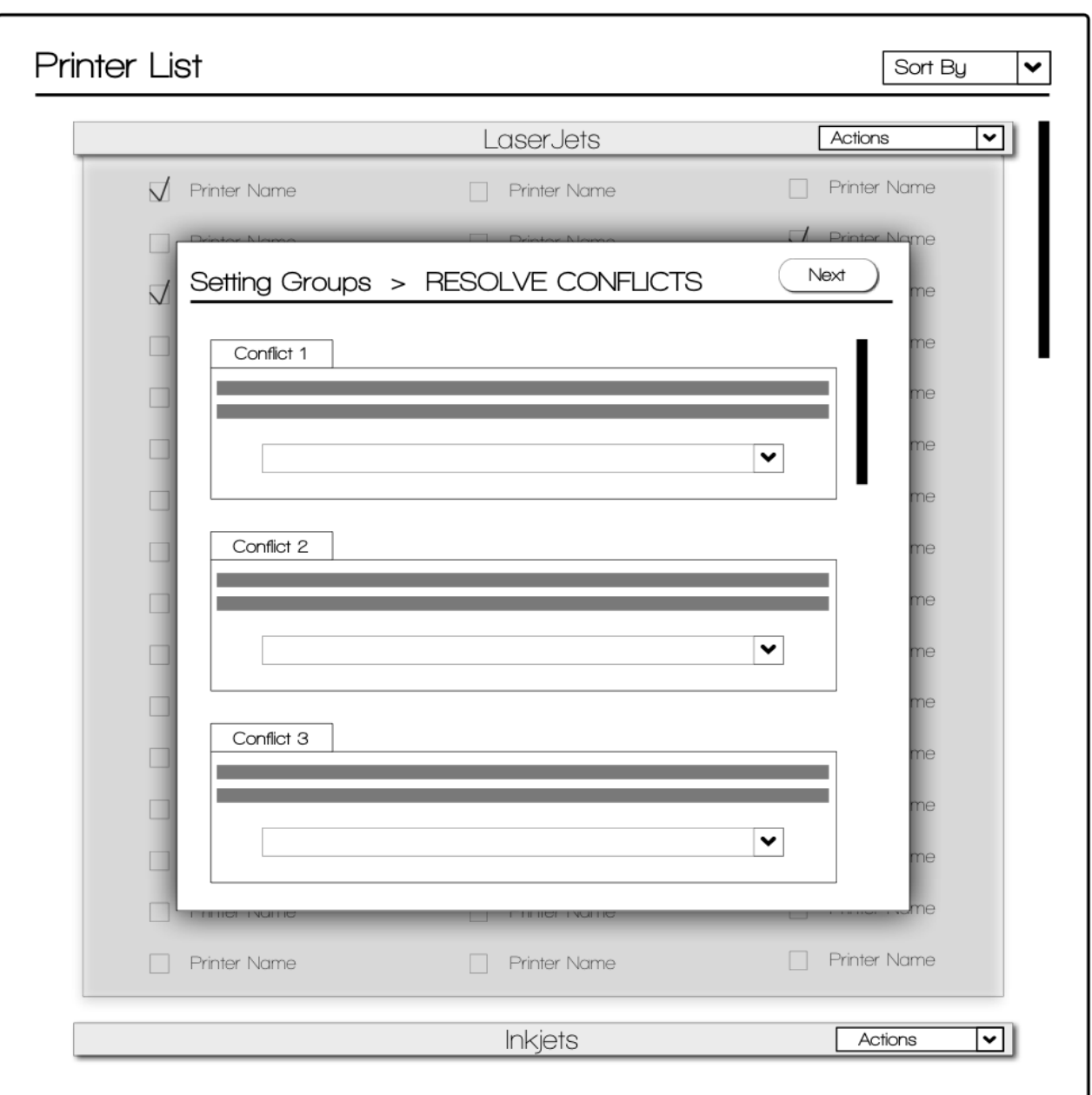

**Any number of Settings Groups can be applied to this selection of printers. This particular selection might also fall into the "Address Book Only" group, the "Upper Management" group, and the "Color Printer" group. Each of these groups can affect many settings, and the settings affected by these groups might even overlap.**

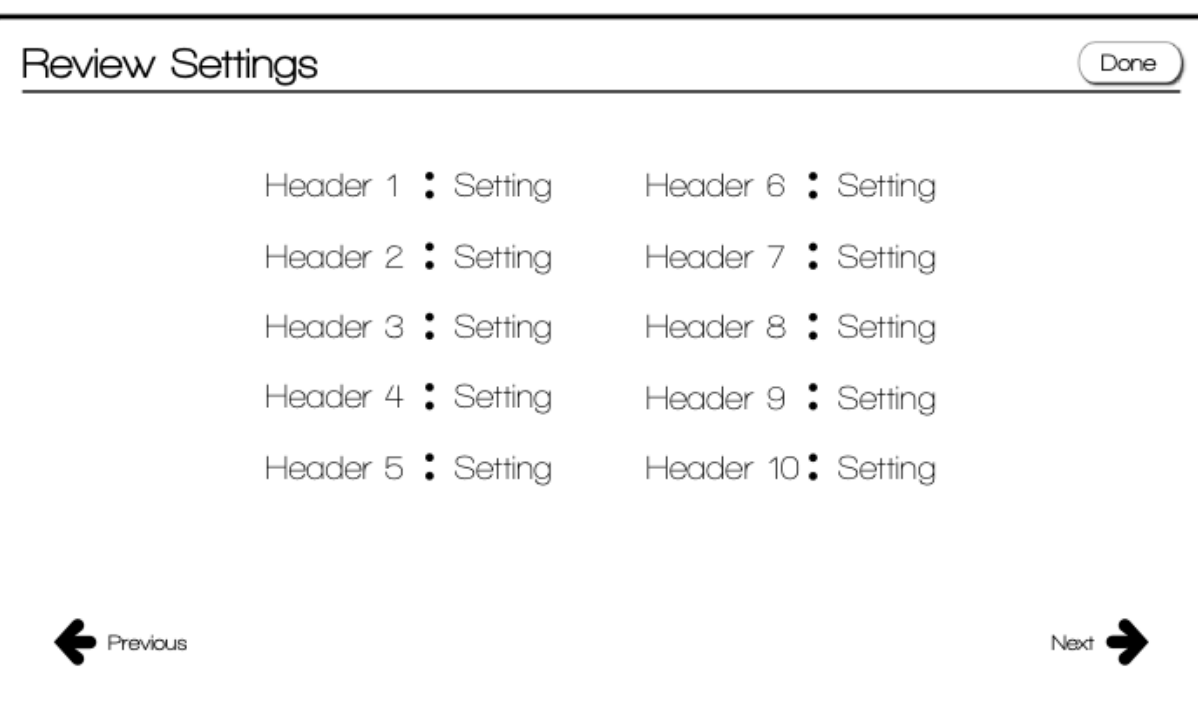

**Many of the overlapping settings from the applied Settings Groups might not conflict. If that is the case, they will be left alone. The settings that do conflict, however, will be displayed and can be modified from this screen. It's also possible that the applied Settings Groups manage to leave out a few settings. Those will also be resolved here.**

**Ryan Lefkoff and Austin Toombs**

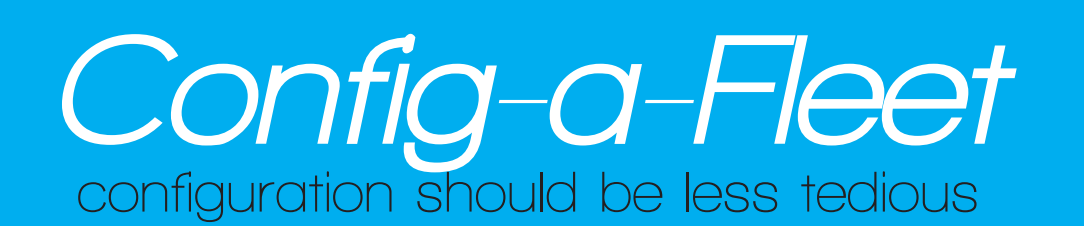